# Saját autoexec.cfg készítése

(útmutató a Dota 2 konzolparancsokhoz)

Akik sokat nézik mások streamjeit, bizonyos esetekben észrevehetik, hogy a játékos egyes beállításai olykor szignifikánsan különböznek a sajátjaihoz képest annak ellenére, hogy ezekre vonatkozóan semmilyen opciót nem talál a játék ehhez tartozó részében. Ez úgy lehetséges, hogy bizonyos beállítások csak konzolon keresztül érhetőek el. Aki játszott már korábban Valve játékokkal, tudhatja, hogy a konzol gyakorlatilag mindegyik játékukban fontos szerepet játszott, mindegyikben elérhetőek érdekes beállítások vele.

Azonban sok ilyen konzolparancs beírása sok idővel járhat, amire viszont nem feltétlenül van időnk minden alkalommal külön-külön beírogatni az összes számunkra tetszőt. Ezért jött létre az **autoexec.cfg** állomány, ami arra szolgál, hogy az ebben összegyűjtött konzolparancsok minden egyes indításkor automatikusan beírja a játék konzoljába, így ha mi egy új beállítást akarunk hozzáadni az eddigiekhez, akkor csak ebbe kell bemásolnunk egy jegyzettömb segítségével.

Ezen dokumentum segítségével valamennyiőtöknek lehetősége lesz gyorsan megalkotni a saját autoexec.cfg állományát, amivel olyan lehetőségeket tudtok majd kihasználni, ami hatékonyabbá tudja tenni a játékbeli teljesítményeteket.

## 1. Konzol bekapcsolása

Indítsuk el a Steam-et. A saját játékkönyvtárunkba belépve kattintsunk jobb klikkel a Dota 2 játék nevére, majd a lenyíló menüből válasszuk a Properties-t.

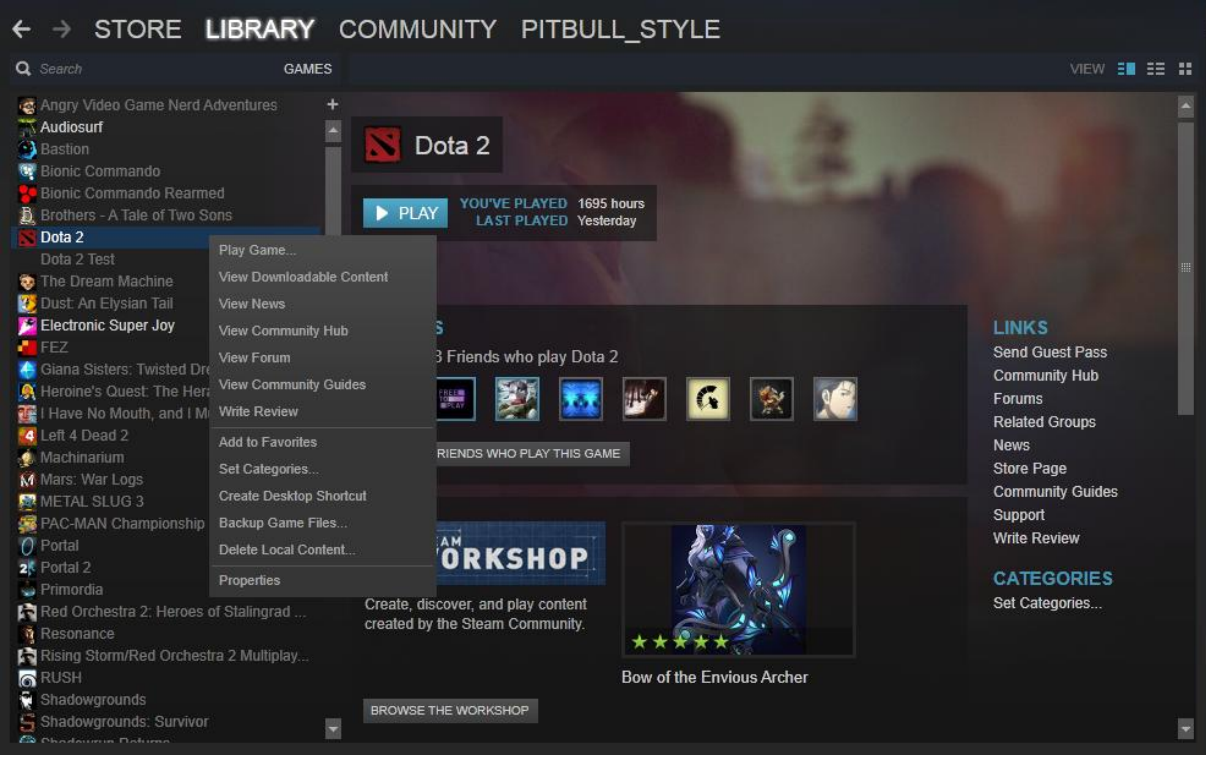

A megnyíló ablak első fülén kattintsunk a SET LAUNCH OPTIONS… gombra, majd az itt lehetőségre álló részbe másoljuk be az alábbi szövegrészt:

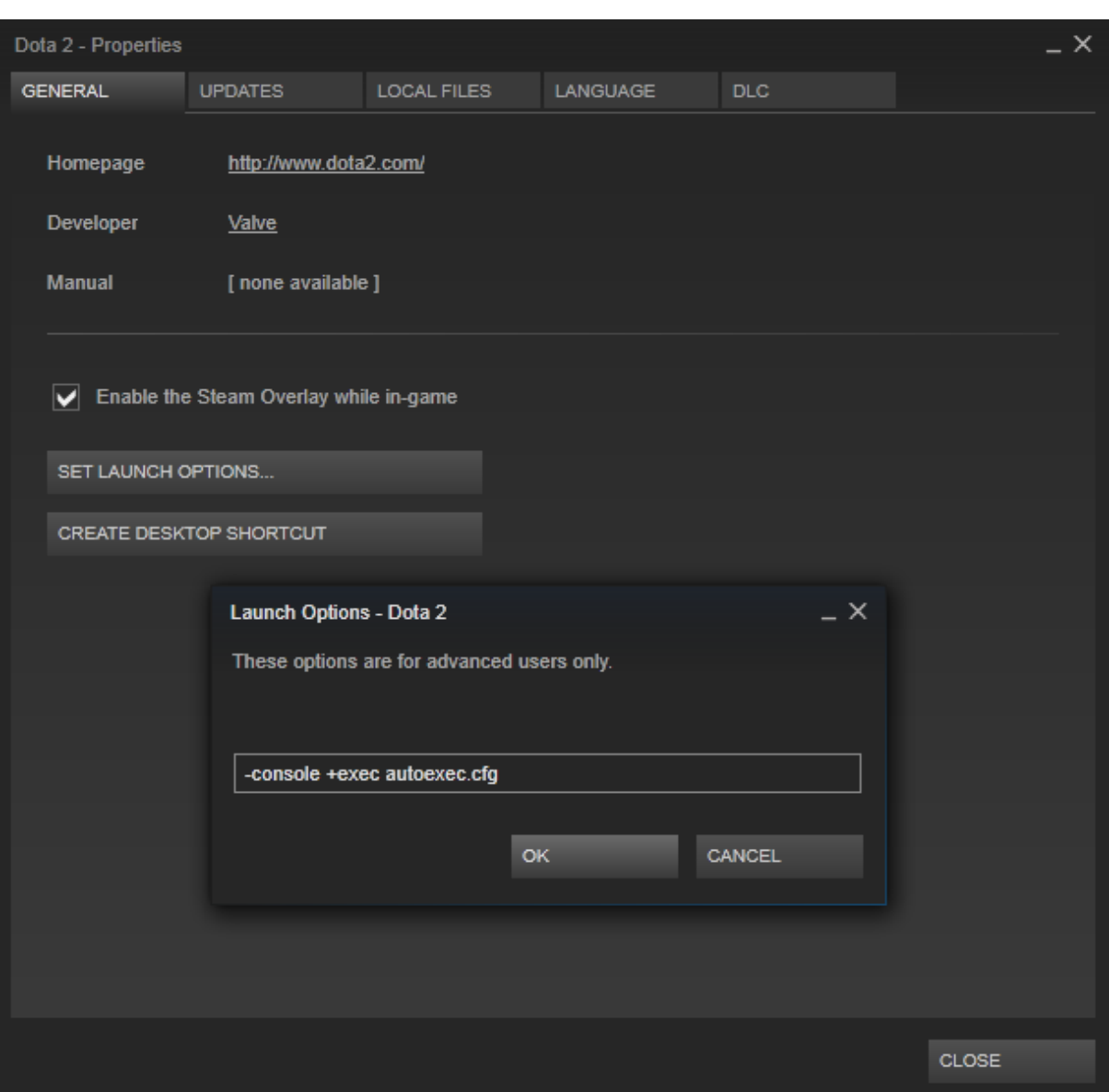

-console +exec autoexec.cfg

Ez két dolgot állít be nekünk:

- 1. Minden alkalommal, mikor elindul a játék, a konzol is meg fog nyílni vele.
- 2. A létrehozott autoexec.cfg állományunkat minden indításkor beolvassa.

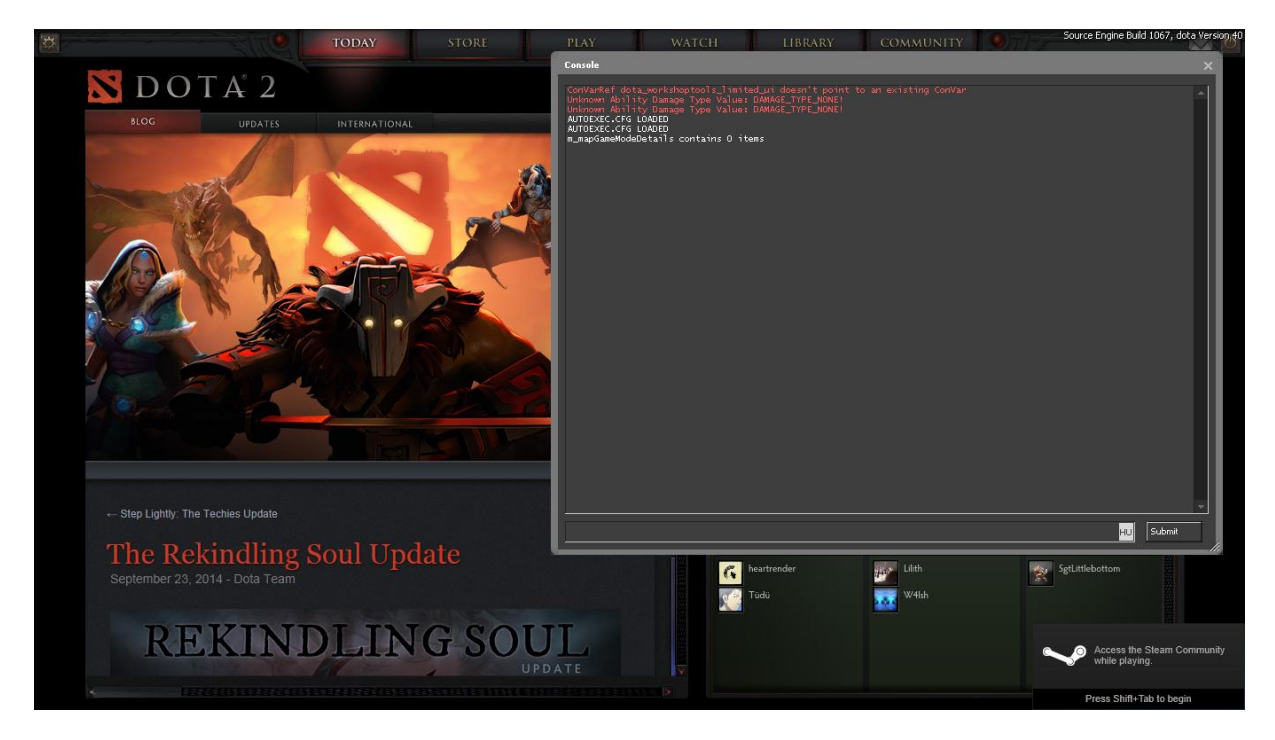

Így néz ki a játék indításakor megnyíló konzol (a benne megjelenő szöveg nem releváns).

A játékon belül lehetőségünk van a konzolhoz saját gombot is rendelni a beállítások részben.

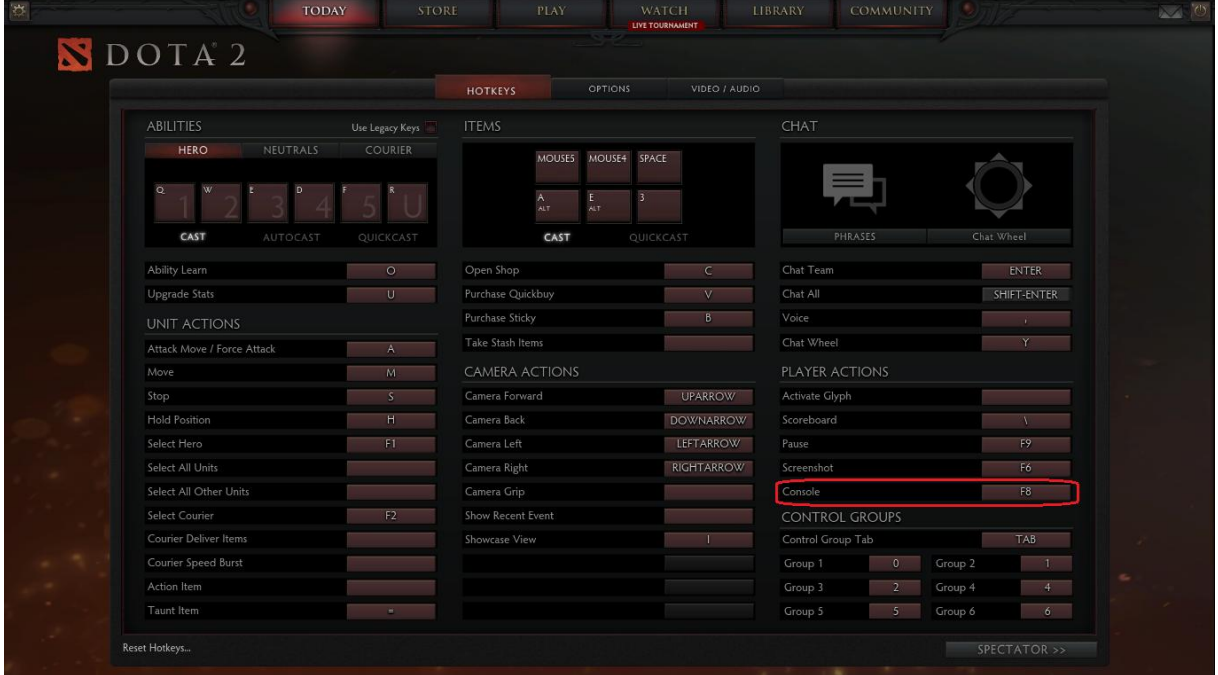

# 2. Az állomány létrehozása

Elsőnek kapcsoljuk be a gépünkön a rejtett fájlok megjelenítését, majd lépjünk be az intézőnkben a következő helyre:

*/Steam/steamapps/common/dota 2 beta/dota/cfg*

Értelemszerűen azon a meghajtón, ahol a Steam mappáid vannak.

Itt alapból lennie kell egy config.cfg dokumentumnak. Ez tartalmaz számos olyan korábbi beállítást, amit a játékon belüli kezelőfelületen tudsz beállítani. Érdemes ezt az állományt írásvédetté tenni addig, amíg véglegesen be nem állítjuk a saját autoexec.cfg-nket, mert könnyen átmásolhatja ebbe a játék indításakor azt is, amit véletlenül rosszul gépeltünk be. Egyszerű jobb klikk->Properties->Read Only.

Majd ugyanebben a mappában jobb klikk->new text document. A megnyíló jegyzettömböt mentsük el autoexec.cfg néven. FONTOS! Az állomány kiterjesztésében legyen a cfg, ne a neve legyen az, például autoexec.cfg.txt. így nézzen ki:

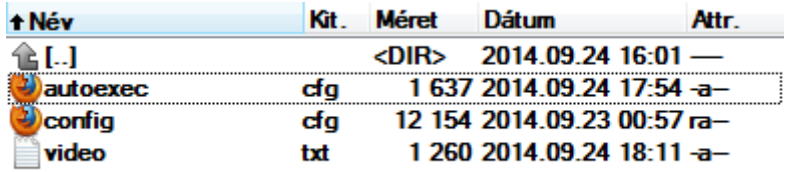

Ezt az állományt innentől kezdve egy jegyzettömb segítségével tudjuk majd megnyitni/módosítani.

## 3. Parancsok

A parancsok magyarázatát a jobb hasábban fogom jelezni a parancs mellett. A legtöbb parancshoz tartozik egy alapértelmezett érték, ezt zárójelben szintén beteszem majd a megjegyzésbe. Azt tudni érdemes, hogy sok parancshoz nem konkrét számérték tartozik, csak "ki/be" lehet kapcsolni. Ilyenkor a "0" és az "1" opciók közül kell választani, az alapértelmezett "0" azt jelenti, hogy alapból ki van kapcsolva a kliensben, az "1" érték pedig nyilván ennek fordítottja. Itt hozzátenném, hogy nem minden parancshoz írok majd külön-külön magyarázatot, néhol több parancshoz lesz összesen egy hosszabb.

- Konzollal kapcsolatos parancsok

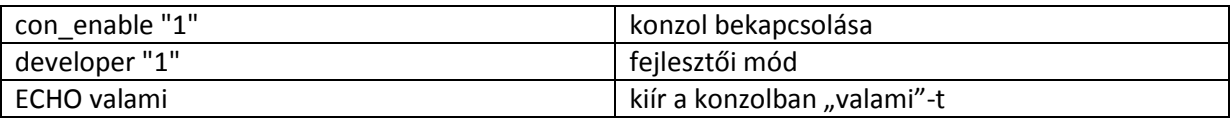

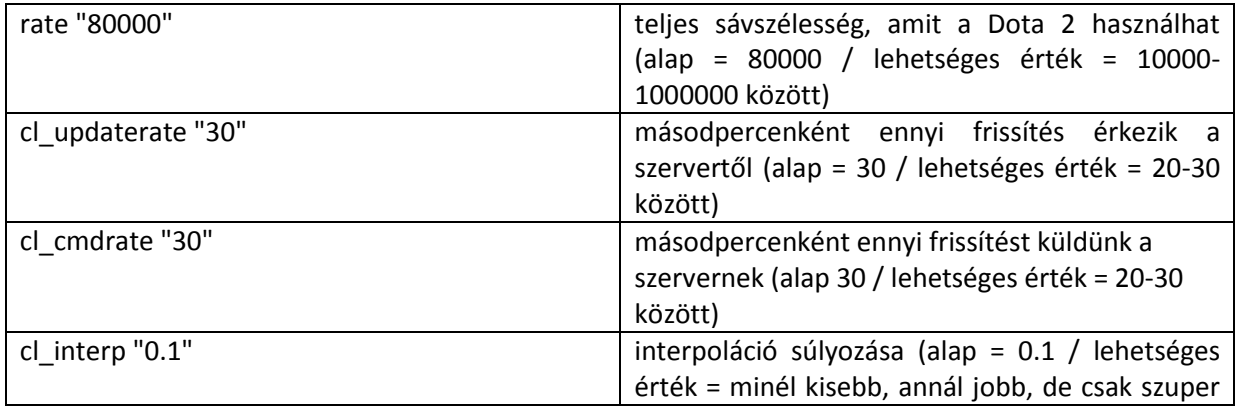

- Sávszélesség és internetsebesség beállításai

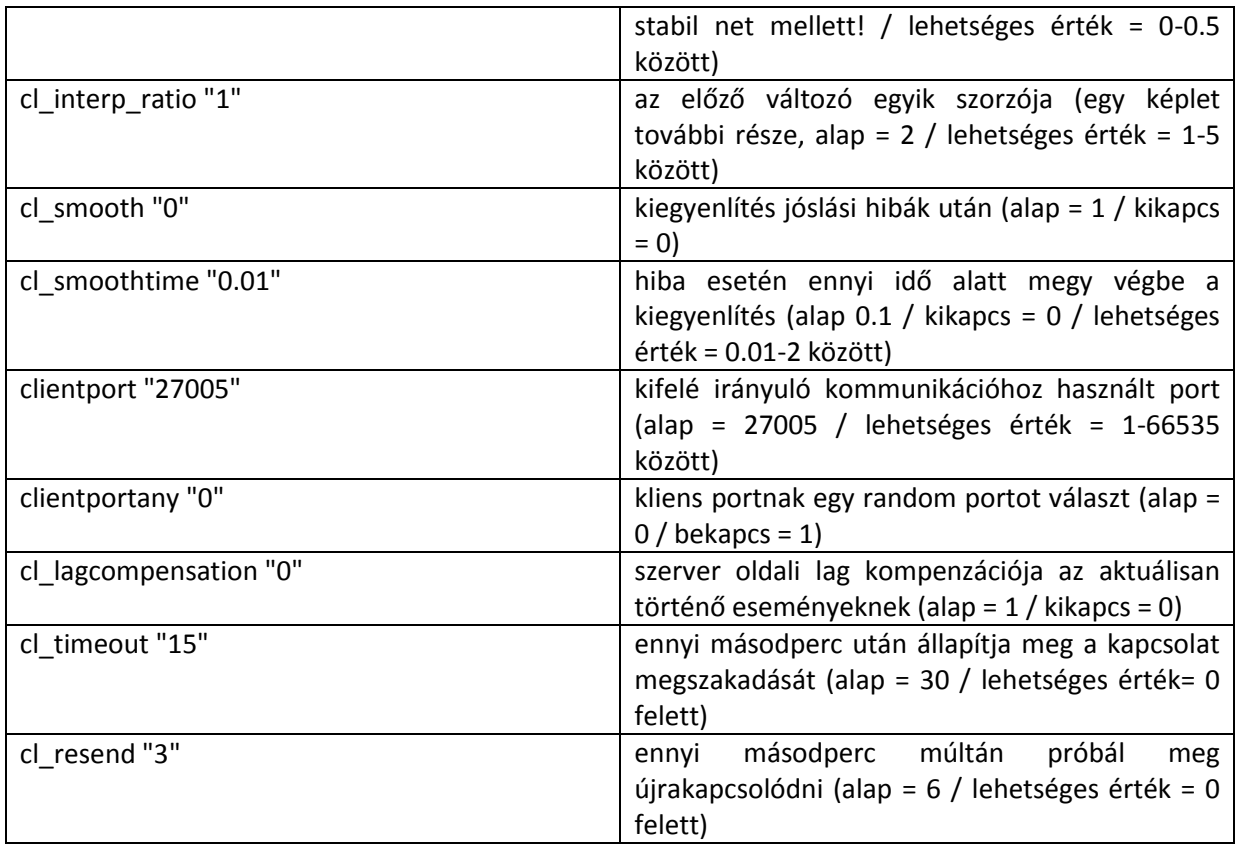

### - Teljesítmény beállítások

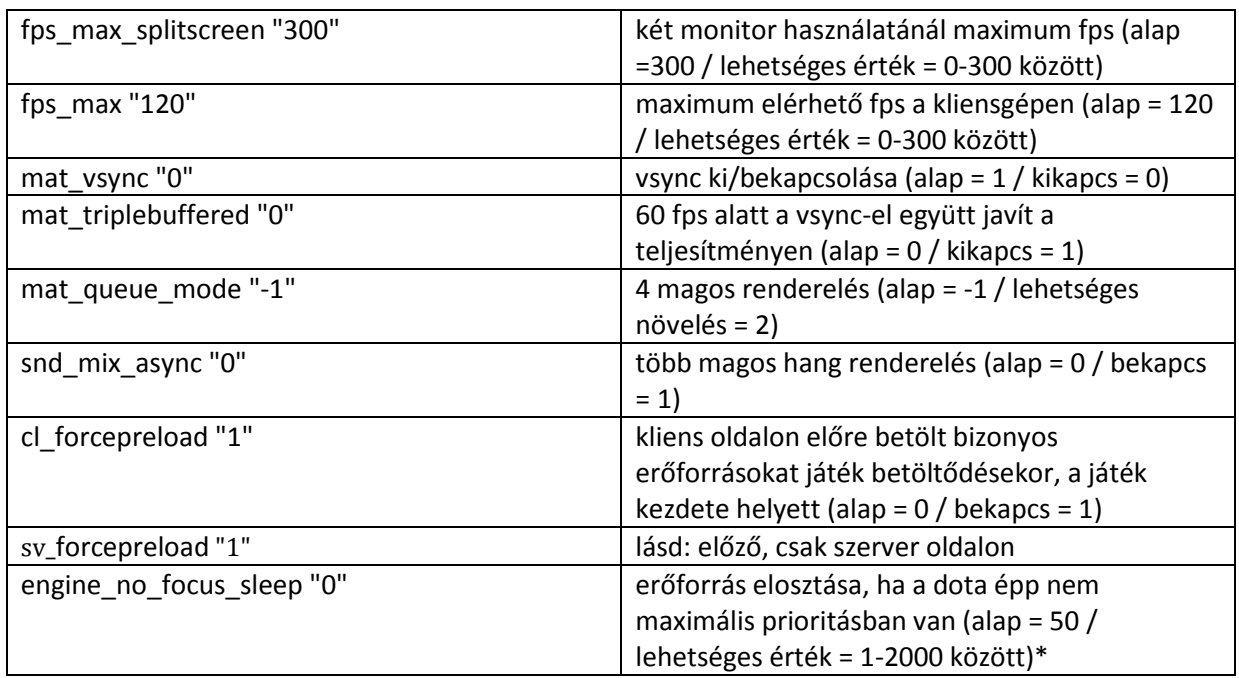

\*Például alt+tab után sokkal több erőforrást vesz el a játéktól, ha nagyobbra állítod az értéket. 0 esetén pedig egyáltalán nem vesz el semmit.

#### - Audió beállítások

Ezek nagy része megtalálható a kliensben is. Azért kerülnek be ide mégis, mert ha valamiért nem otthon akarunk játszani, akkor nem kell mindent beállítanunk az új gépen, hanem csak ezt a fájlt bemásolni, és a változtatások egyből érvényesülnek.

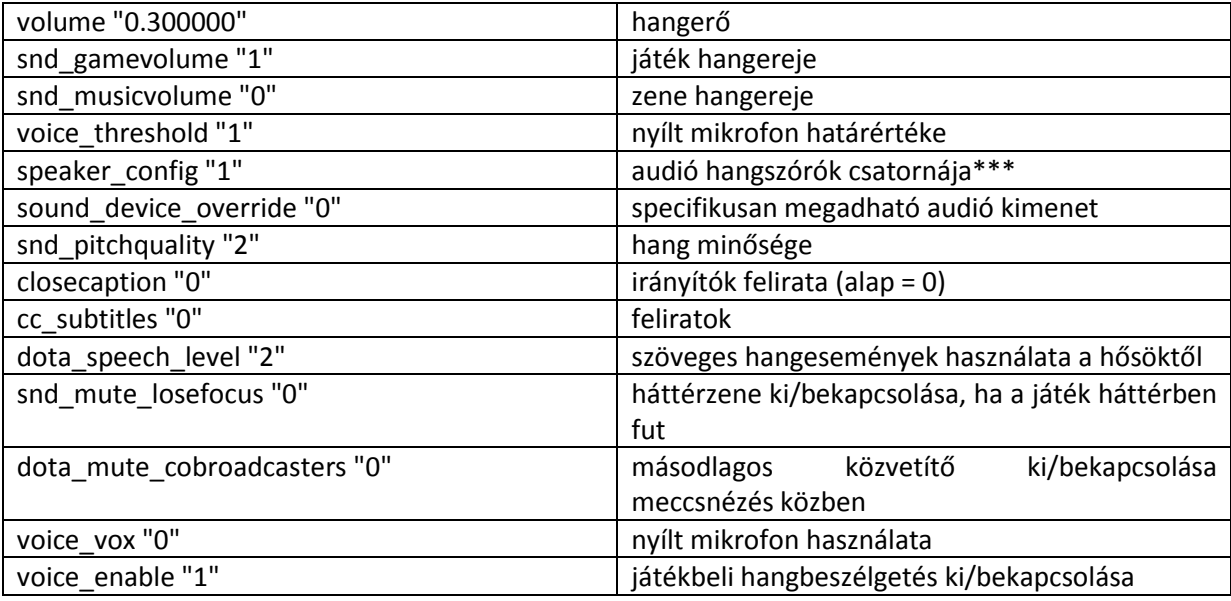

\*\*\*lehetőségek: 1-headset, 4-2 csatorna, 3-4 csatorna, 6-5.1 csatorna, 7-7.1 csatorna

- Automatikus hangok a játékban

Itt mindegyik lehetőségnél a 0 kikapcsolás, 1 bekapcsolás, alapértelmezett pedig 1, mivel minden értesítést hallunk az announcertől. Aki nem kívánja ezeket hallani, az itt kikapcsolhatja.

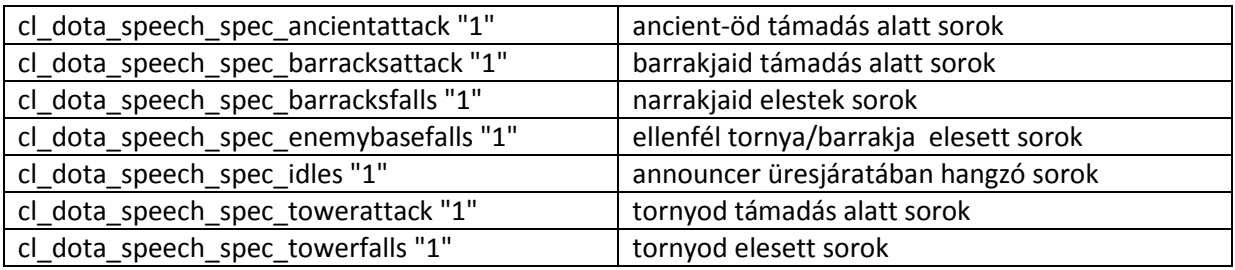

- Videó beállítások

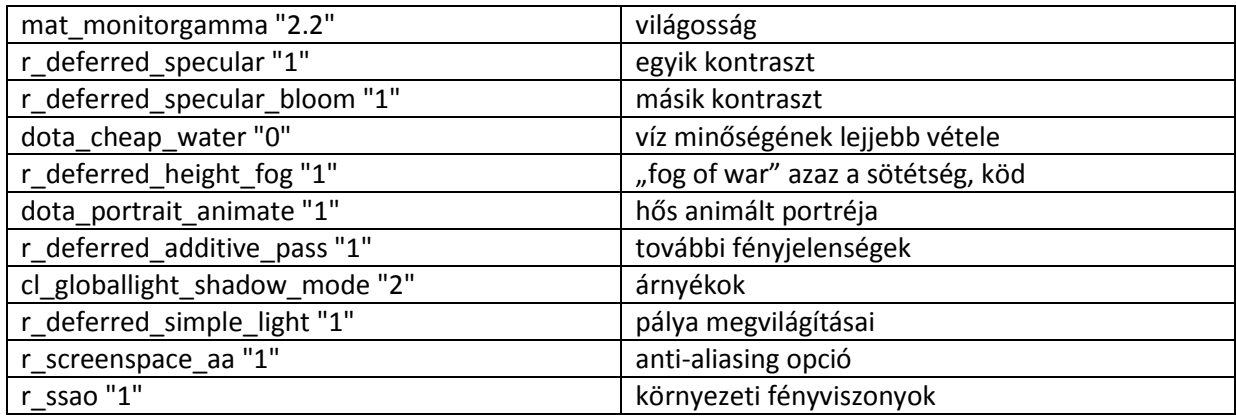

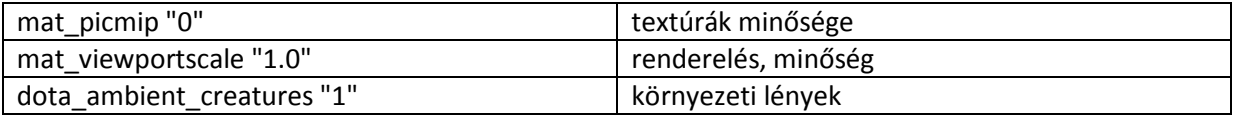

- Játékmenet

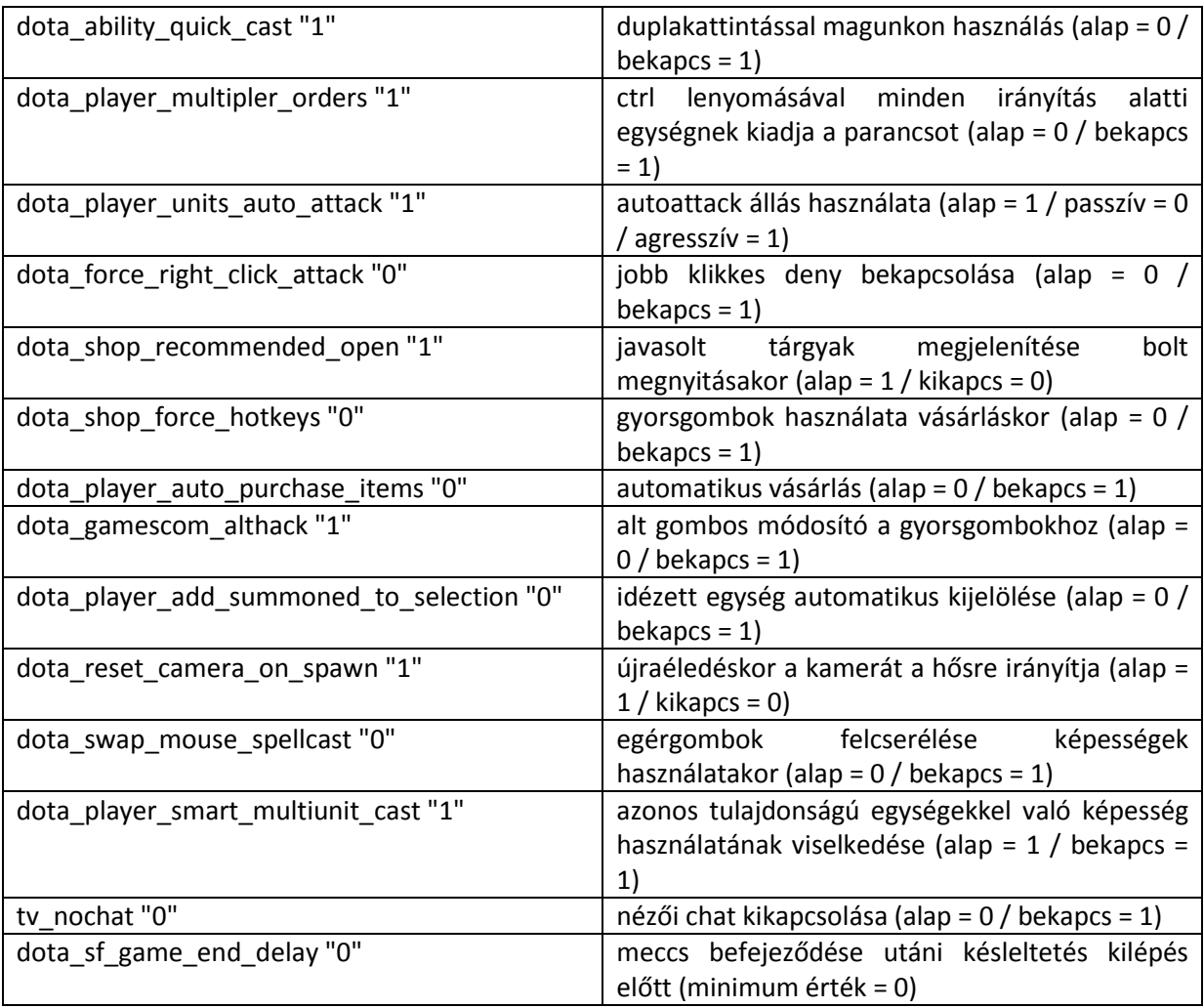

### - Hud beállítások

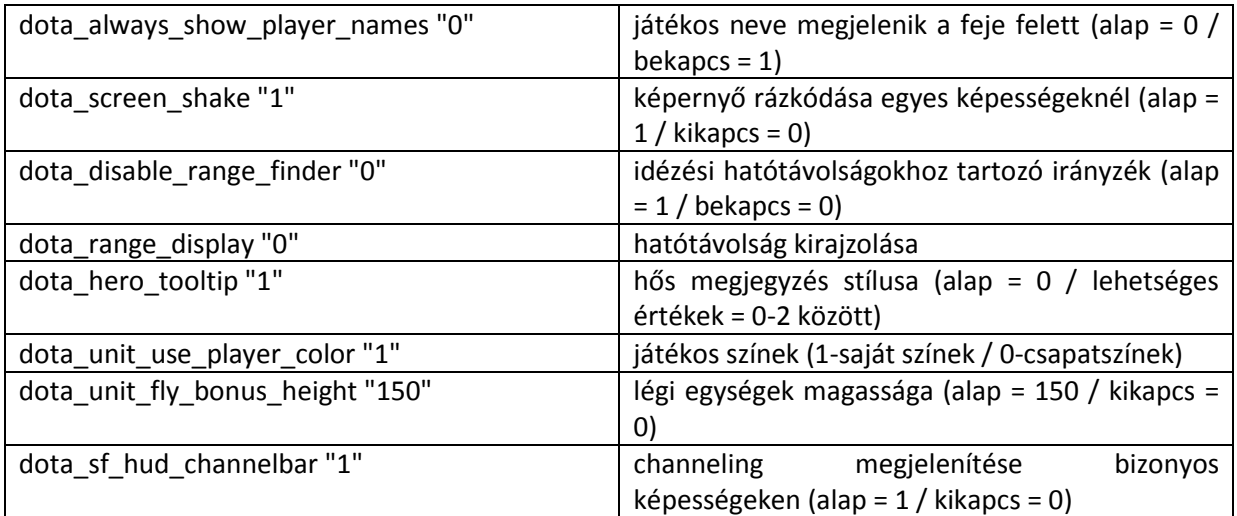

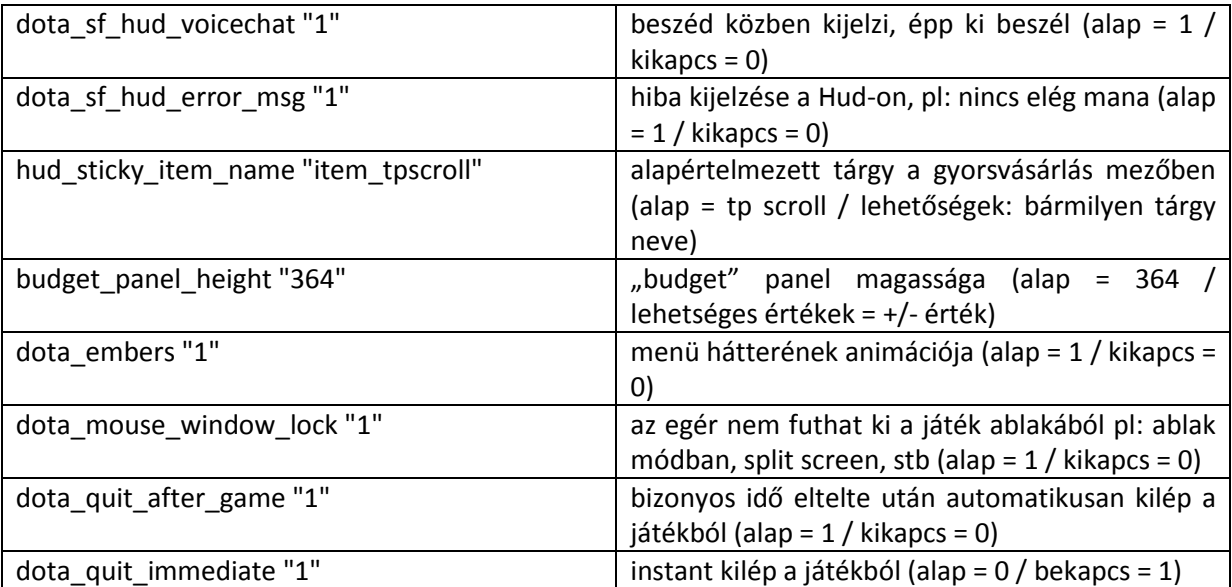

- Életcsík beállításai

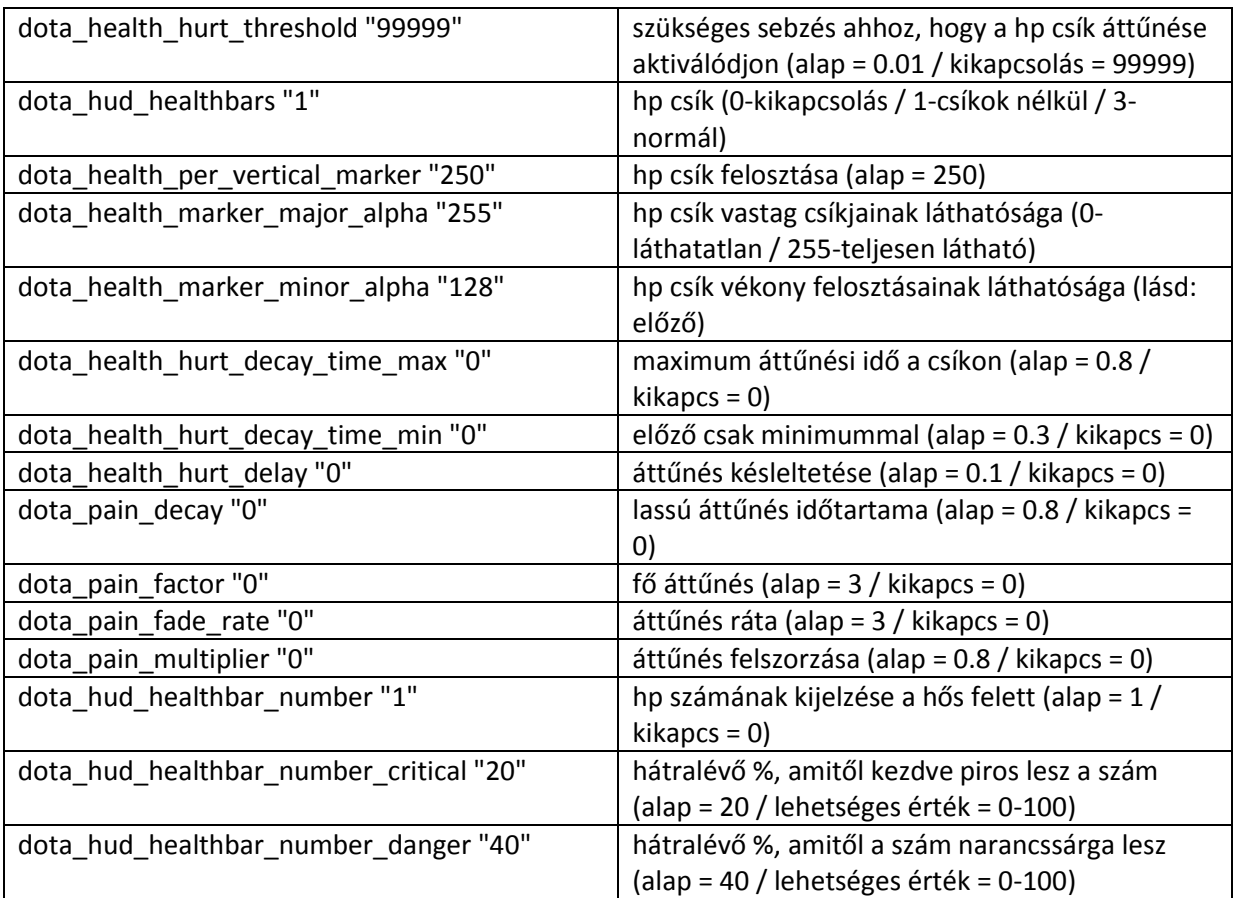

#### - Net Gráf beállítások

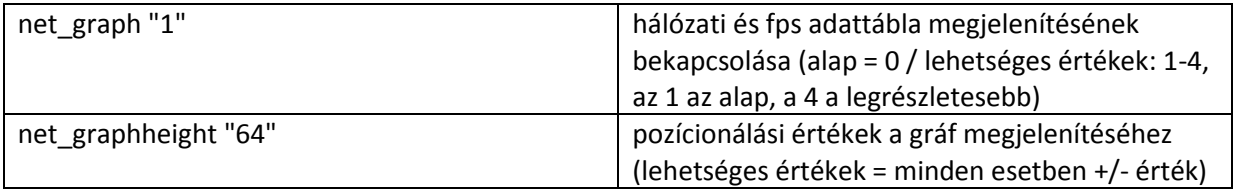

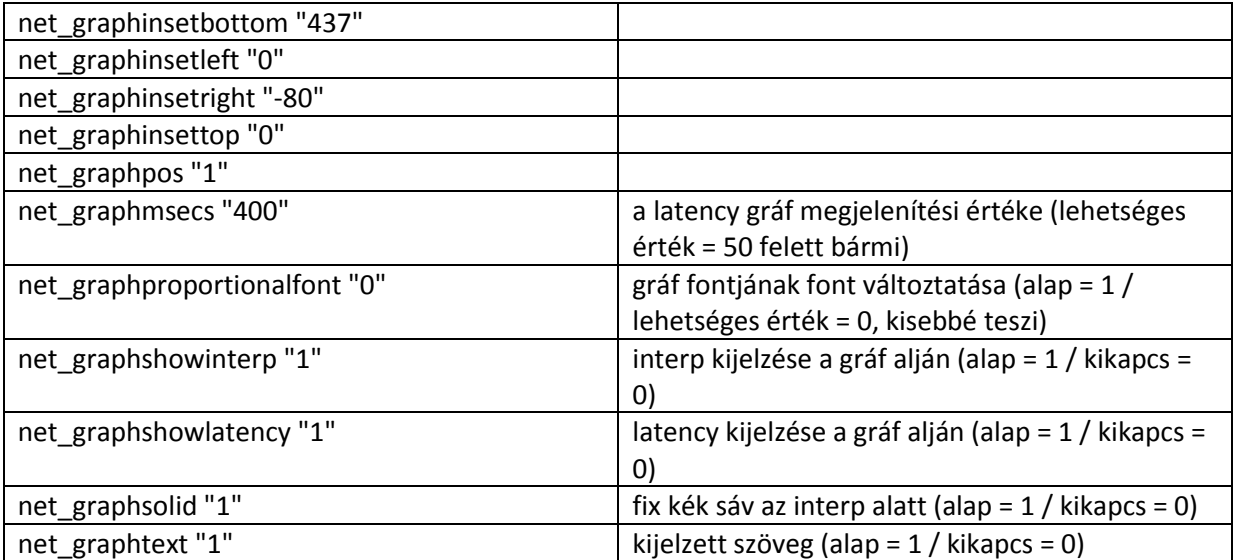

- Kamera

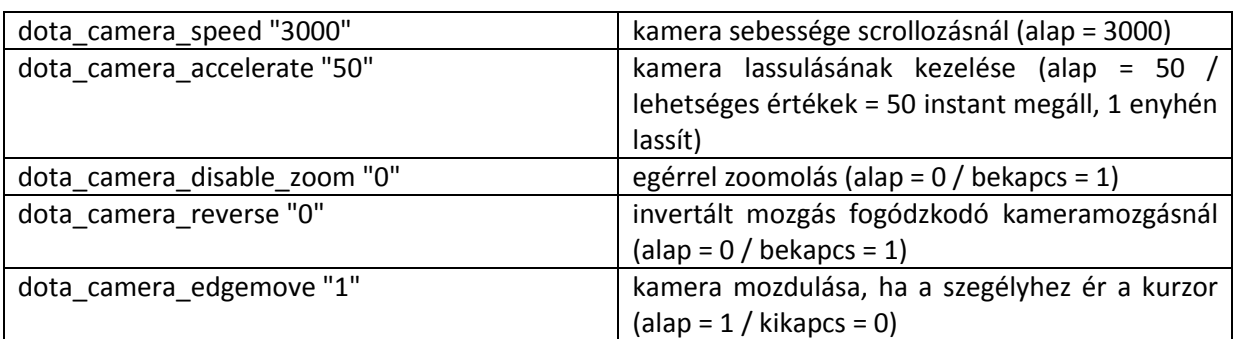

- Minimap

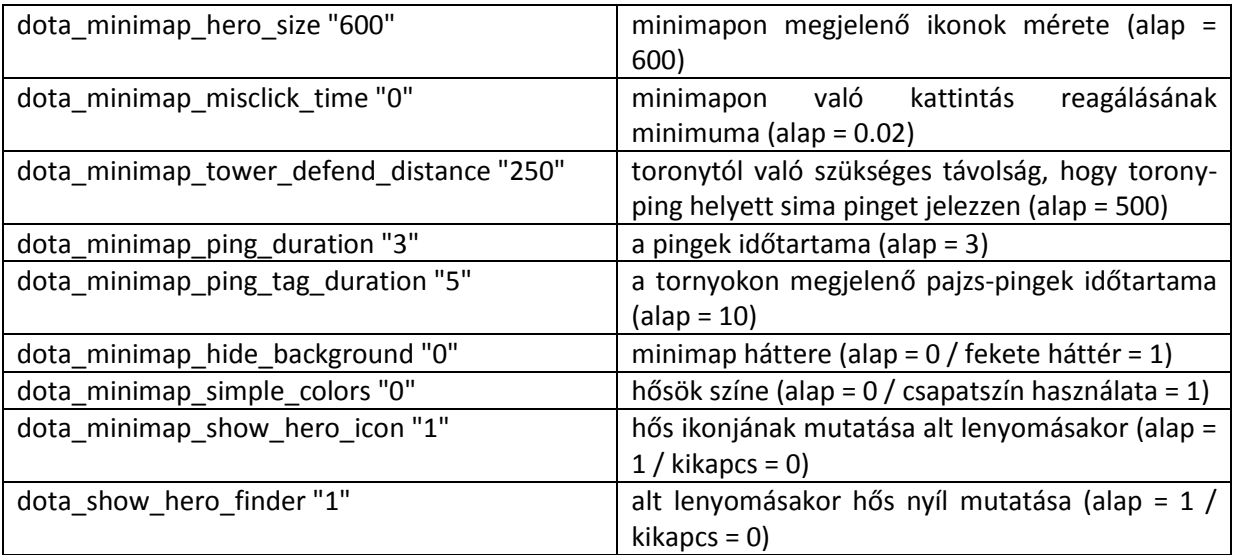

#### - Minimap színek

Megjegyzés: ezek a színkódok akkor és érvényesek, ha a játékban ráviszed a kurzorodat az adott egységre (torony, fa, szövetséges egység, ellenséges egység, stb).

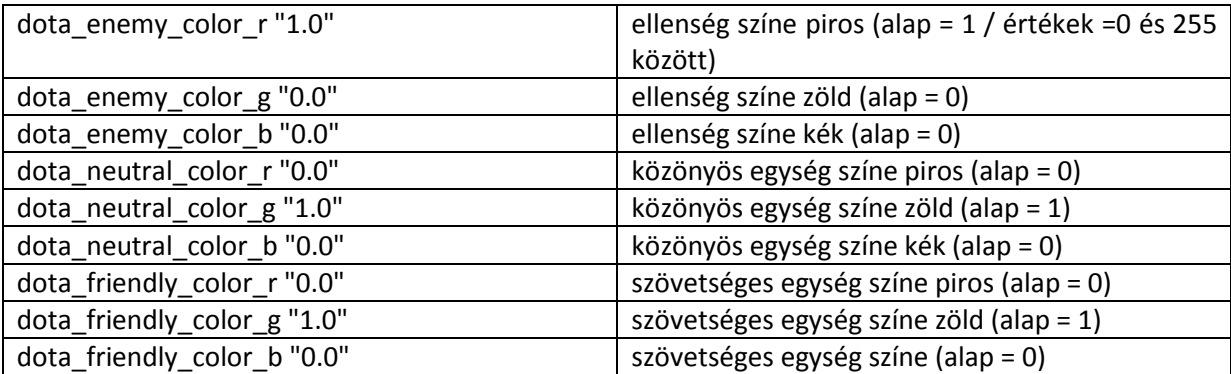

# - Saját gombok

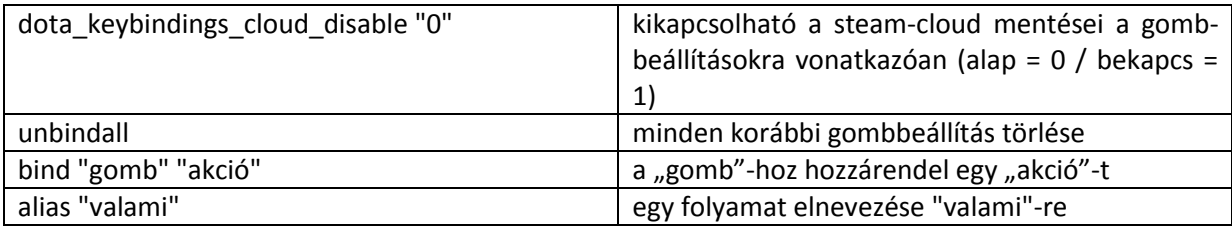

Lehetséges akciók (legalábbis a legtöbb):

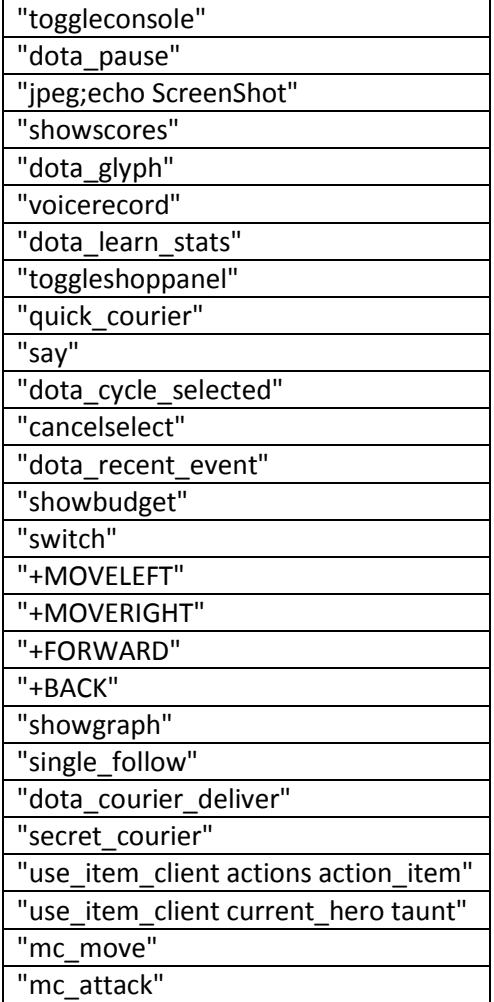

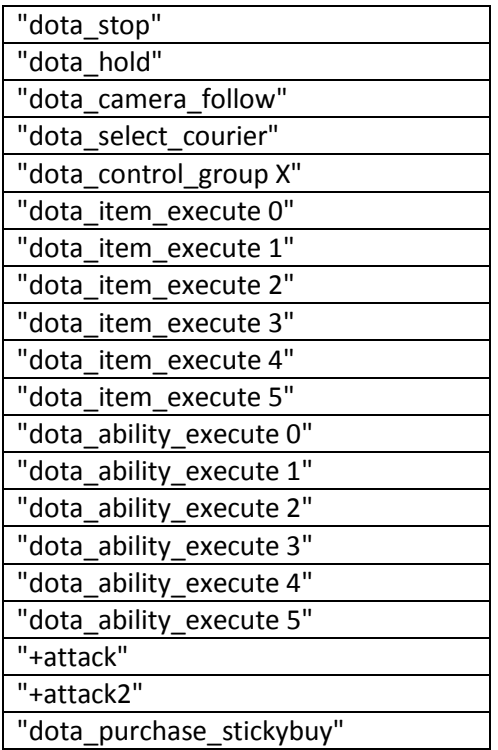

#### 4. Példák

Ebben a fejezetben egy példát szeretnék mutatni, hogyan is nézhet ki egy aktuális autoexec.cfg tartalma. Amiket itt most megosztottam veletek azok csak a legfontosabbak, ennél sokkalta mélyebbre lehet menni annak, akinek van rá ideje. Csak hogy szemléltessem miket lehet vele összehozni, bedobok pár példát!

Példa 1: rúnák megnézése

bind "gomb1" "dota\_camera\_set\_lookatpos -2273 1800" bind "gomb2" "dota\_camera\_set\_lookatpos 3035 -2350"

Ez a két sor azt csinálja, hogy a gomb1 lenyomásakor ránéz a felső rúnára, a gomb2 lenyomásakor pedig az alsóra.

Példa 2: DotA pozícióállások másolata

bind "a" "dota\_player\_units\_auto\_attack 0;mc\_attack" bind "s" "dota\_player\_units\_auto\_attack 1;dota\_stop" bind "h" "dota\_player\_units\_auto\_attack 0;dota\_hold"

Ez a három sor a Warcraft 3 módjára módosítja az Attack, a Hold és a Stop parancsokat. Jelenleg a Hold lenyomásánál a hősünk ugyanazt teszi, mint a stop közben – az eredeti DotA-ban egy helyben állva támadt.

Példa 3: courier gyors kezelése

alias "quick courier" "dota select courier; dota ability execute 3; dota ability execute 4; dota ability execute 5; +dota camera follow; -dota camera follow"

Ezt beírva egy gomb lenyomásával a courier felvesz minden tárgyat a raktárunkból, elindul hozzánk átadni azokat, majd bekapcsolja a sebesség bónuszt.

alias "secret\_courier" "dota\_select\_courier; dota\_ability\_execute 4; dota\_ability\_execute 5; +dota\_camera\_follow"

Ezzel pedig kijelölés nélkül elindul a secret shophoz.

Ennél persze bonyolultabbak is léteznek, volt szerencsém olyat is látni, amely Puck gömbjébe való visszaugrást ugyanahhoz a gombhoz kötötte, mint amivel Puck elindította a gömböt. A lehetőségek szinte határtalanok a parancsok teljes ismeretével a kezünkben.

Teljes állományokra is adok példát, hogy lássátok, hogy néz ki egy autoexec.cfg a gyakorlatban. Az első a sajátom:

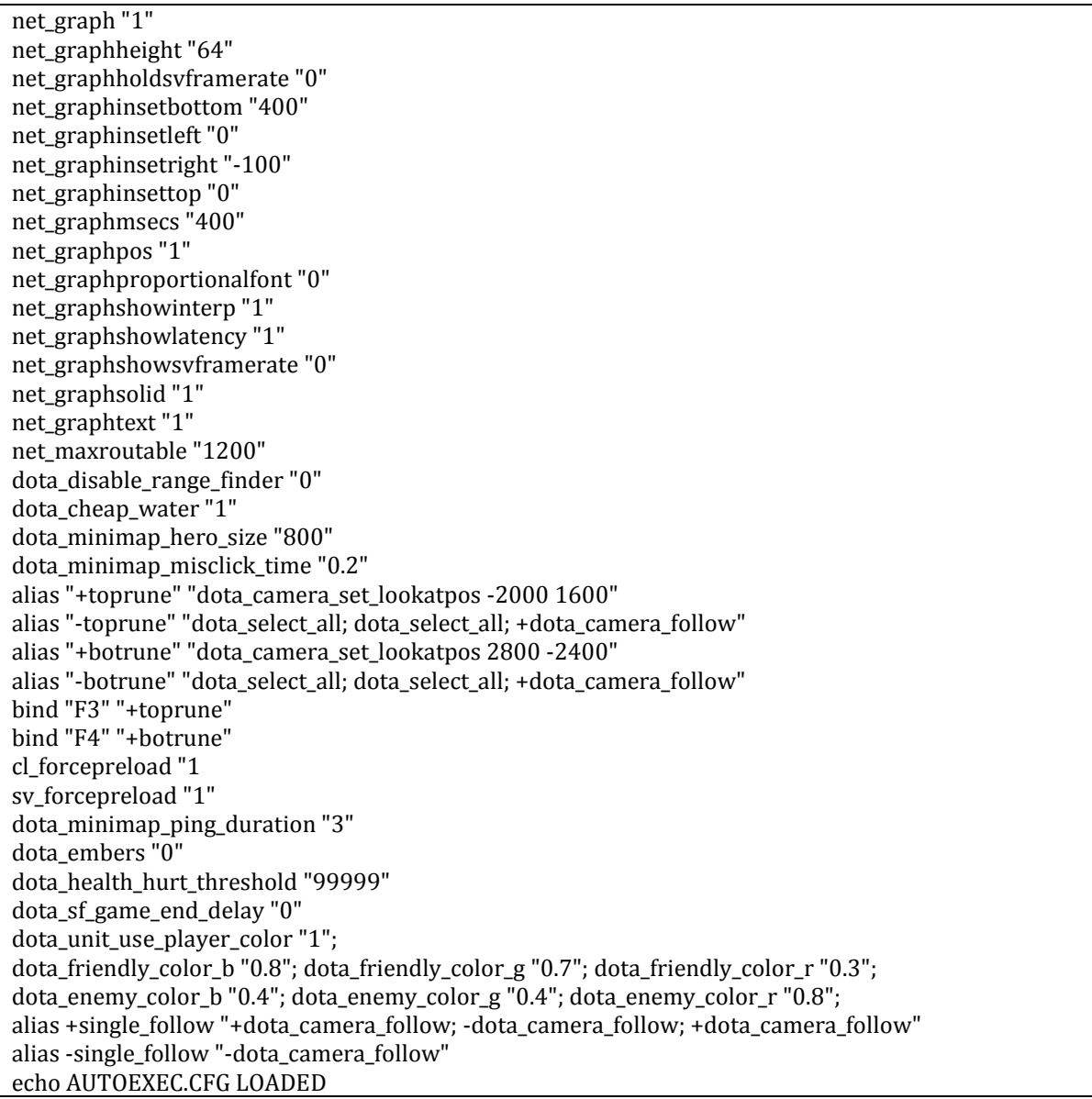

Az én gépem nem túl erős, ezért használok bizonyos grafikai módosítókat, amik után kevesebbet eszik a játék. Ilyenek például

dota\_cheap\_water "1" cl\_forcepreload "1 sv\_forcepreload "1" dota\_embers "0" dota\_sf\_game\_end\_delay "0"

Továbbá nem szeretem a hp csík átmenetét, ezért ez teljesen ki van kapcsolva.

dota\_health\_hurt\_threshold "99999"

A legutolsó sorban lévő ECHO parancs csak azért van, hogy a játék betöltésekor mindig tudjam, hogy az autoexec.cfg is betöltött (kiírja konzolba, ahogy az útmutató korábbi képén is látszik).

Ami még fontos, az a netgraph sorok kijelzése, nekem így jelentkeznek a fent olvasott beállítások után:

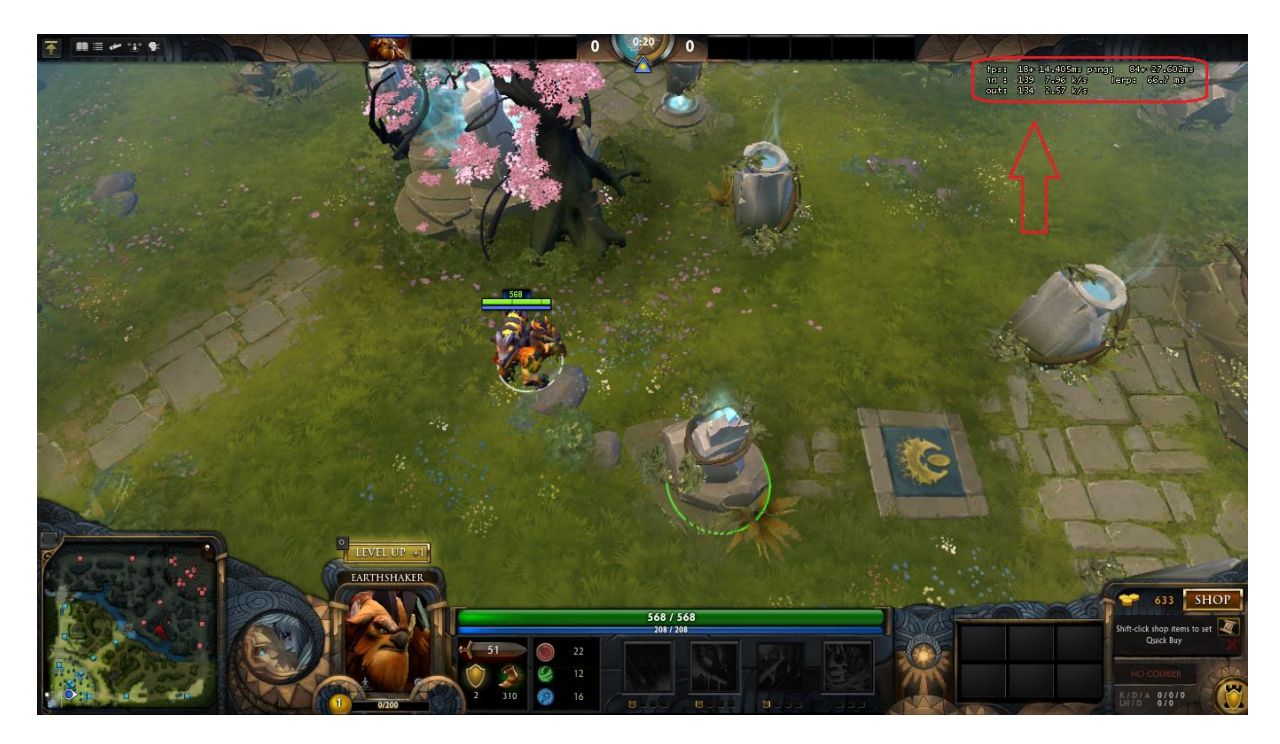

Be van kapcsolva a képességek célzását segítő indikátor is, ami a valóságban így néz ki:

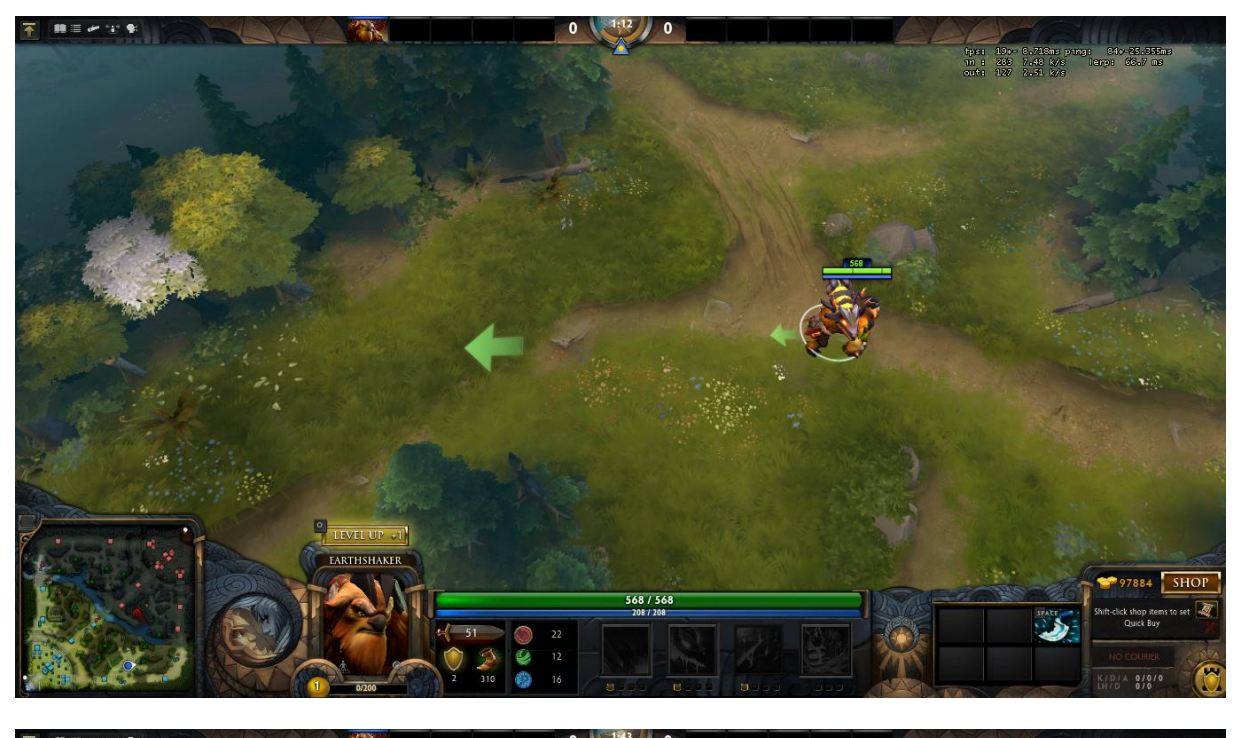

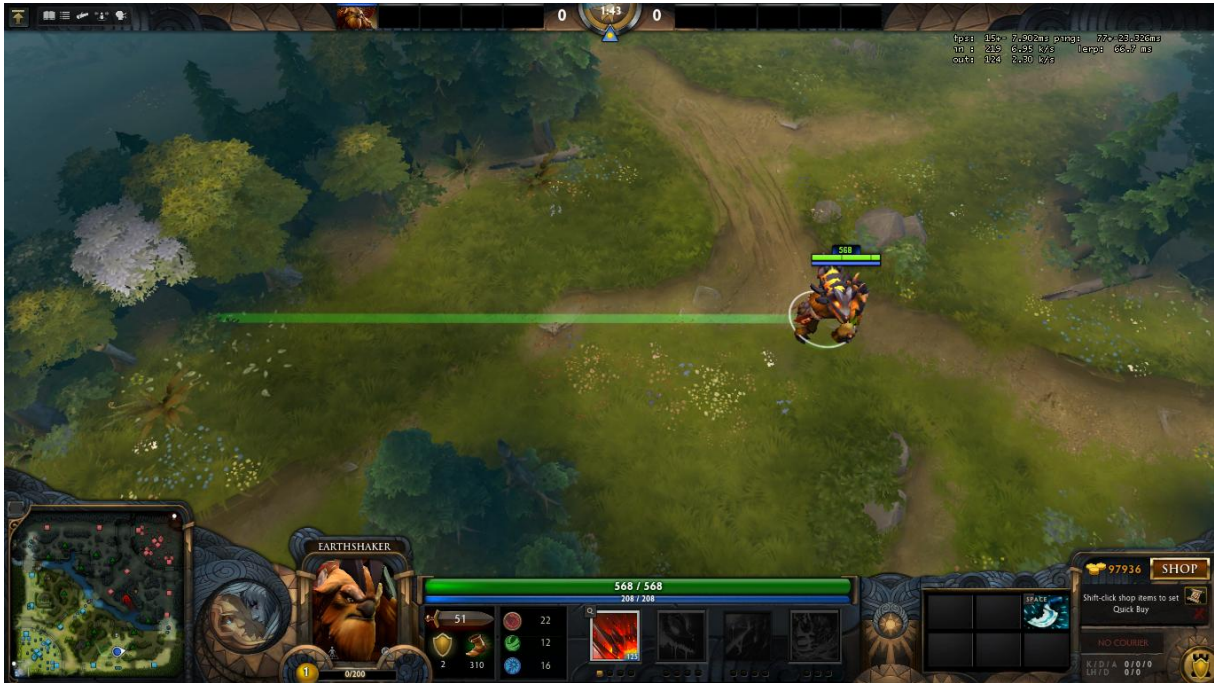

Itt pedig azt is láthatjátok, hogy a minimapomon is meg van változtatva a színkombináció:

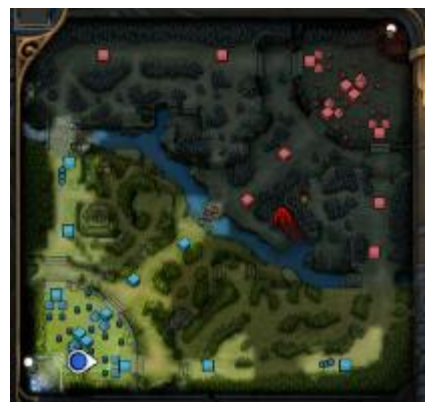

Ez játék közben így néz ki, ha ellenségre vagy csapattársra viszem a kurzort:

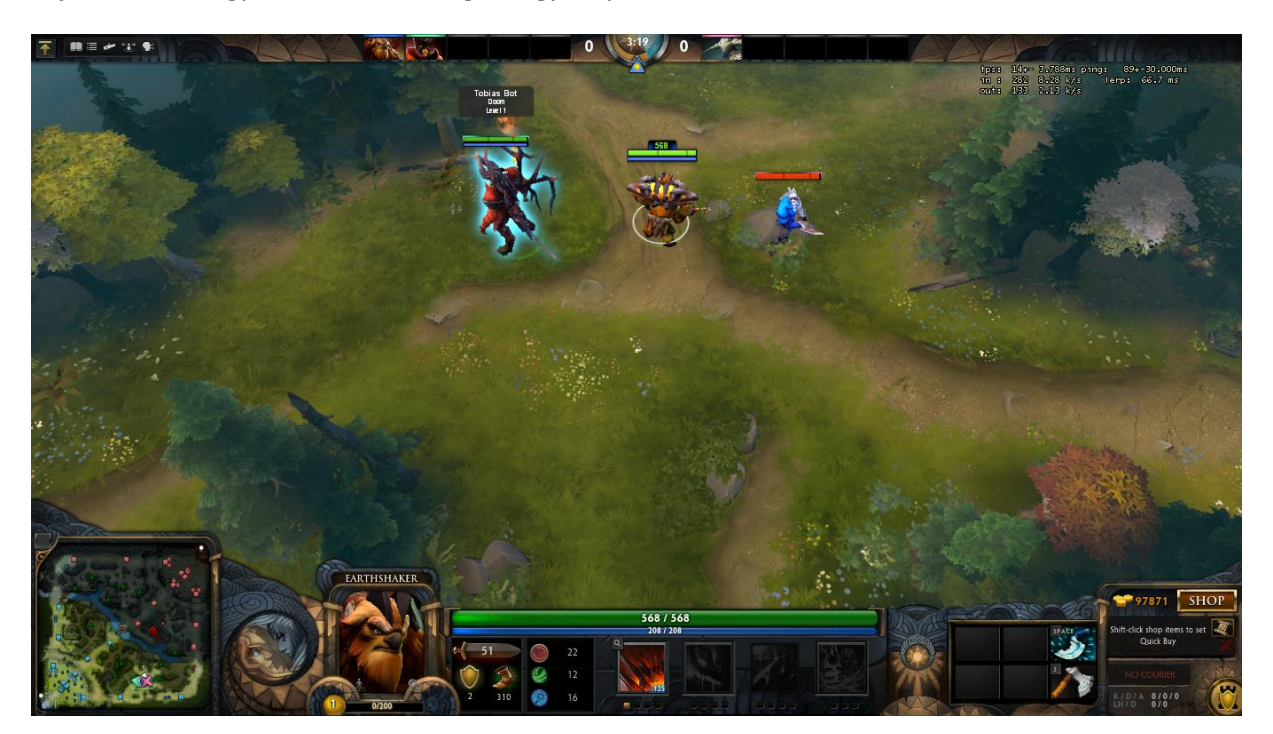

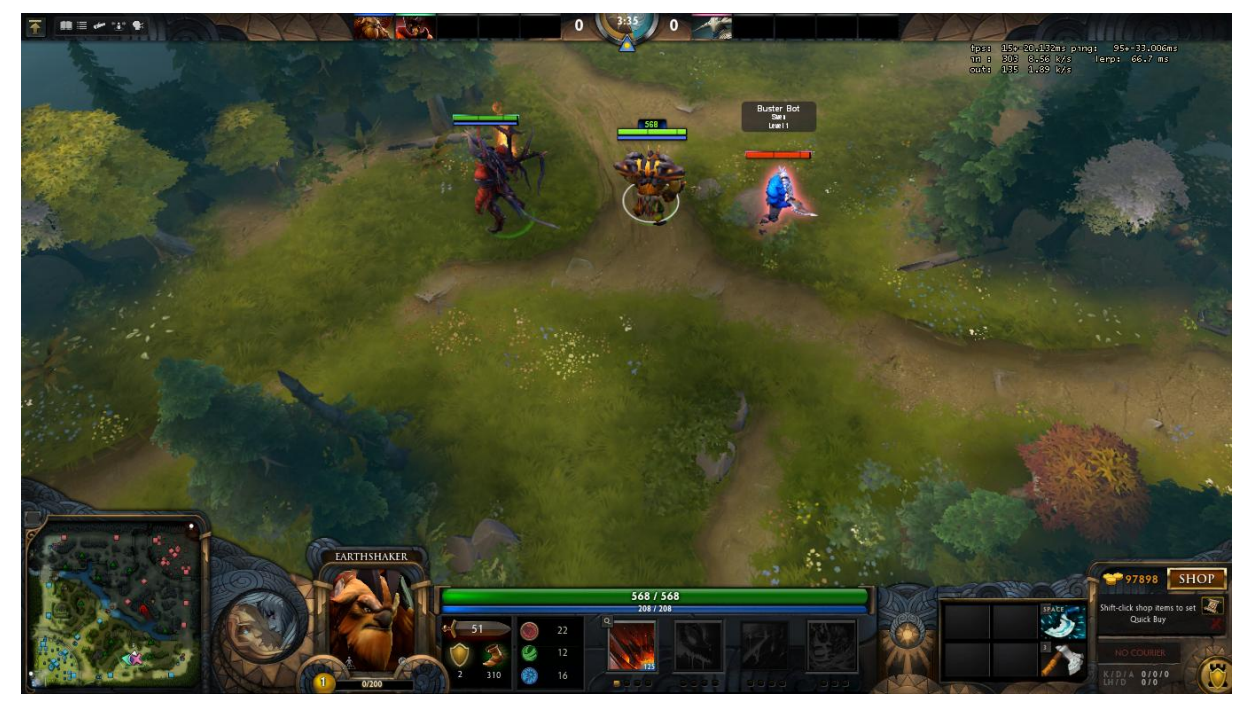

Ez a fájl pedig az, amit EG.Arteezy is használ:

con\_enable "1" cl\_cmdrate "60" cl\_updaterate "60" rate "80000" cl\_interp "0" cl\_interp\_ratio "1" cl\_smooth "1" cl\_smoothtime "0.01" cl lagcompensation "1" cl\_pred\_optimize "2" dota\_camera\_disable\_zoom "1" dota\_disable\_range\_finder 0 dota\_minimap\_hero\_size 1100 dota\_minimap\_misclick\_time "0" dota\_health\_hurt\_decay\_time\_max "0" dota\_health\_hurt\_decay\_time\_min "0" dota health hurt delay "0" dota\_pain\_decay "0" dota\_pain\_factor "0" dota\_pain\_multiplier "0" dota\_pain\_fade\_rate "0" dota\_sf\_game\_end\_delay "0" net\_graphheight "64" net\_graphinsetbottom "437" net\_graphinsetleft "0" net\_graphinsetright "-83" net\_graphpos "1" net\_graphproportionalfont "0" net\_graphtext "1 bind "F1" "dota\_camera\_setpos -2273.898682 1232.745483 982.072876" bind "F2" "dota\_camera\_setpos 3035.773438 -2972.680176 966.072937"

Arteezy sokkal több sort használ a hálózati beállítások növeléséhez, de nyilván neki jobbak a rendelkezésre álló erőforrásai, mint nekem. Ami még érdekes nála, hogy a minimapon megjelenő ikonok hatalmasak, egészen 1100-ra fel vannak véve az alapértelmezett 600 helyett. Plusz neki is van gyorsgombja a rúnák megnézésére, de mint mid játékos, ebben semmi meglepetés sincs.

#### 5. Egyéb segítség

Sok más olyan weboldal létezik, amely ennél részletesebben is tárgyalja az összes konzolparancsot. Továbbá vannak olyan oldalak, amik segítségével pár perc alatt el tudjuk készíteni kattintásokkal is a sajátunkat, amit a végén egy letöltési linken keresztül csak le kell szednünk majd a helyére másolnunk.

Az egyik ilyen oldal [a Dota 2 Generator.](http://dota2gen.lixend.com/)

A Dota 2 Generator weboldal lehetőséget ad az ÖSSZES konzolparancs beállítására, de hogy ne halmozza el a felhasználót mindegyikkel egyszerre, külön bontva találjuk meg ezeket a Basic, Normal és Expert menükre kattintva. Hasznos weblap, tudom ajánlani használatát a lustábbaknak.

# **Dota2 Configuration Generator**

The best configuration generator on the web

Create your own configuration, click on "generate" and copy the generated file into dota 2 hetaldotalcf iram Filei  $:$  cfa **Basic Normal Extra** é Command Value **Description** Max number of command packets sent to server per second. \*\*Additional notes: cl\_cmdrate\_and\_cl\_updaterate cl cmdrate  $\overline{30}$ are clamped between 20 - 40 on server side. Modifying this value outside the range will yield no additional benefit to the network connection between the server and client. [6] cl interp Sets the interpolation amount (bounded on low side by server interp ratio settings).  $\overline{0}$ cl\_interp\_ratio Sets the interpolation amount (final amount is cl\_interp\_ratio/cl\_updaterate). cl\_smoothtime Smooth client's view after prediction error over this many seconds.  $\mathbf{0}$ Number of packets per second of updates you are requesting from the server. \*\*Additional notes: cl\_cmdrate and cl\_updaterate 30 ct updaterate are clamped between 20 - 40 on server side. Modifying this value outside the range will yield no additional bonofit to the الداعات المدعا

Mások is készítettek segítséget a konzol használatához. Az egyik ilyet Merlini tette, aki videójában sok fontos parancsról beszél, némelyiket meg is mutatja.

[A videót itt tekinthetitek meg \[](https://www.youtube.com/watch?v=39HzLkvrecg)34:58]

## 6. Végszó

A konzolparancsok ismeretével ezernyi új dolgot leszel képes létrehozni, ami szignifikánsan képes megdobni a képességeidet. Ezek nem illegálisak! Ezeket minden profi használja, aki nem teszi, az hátrányban van a többiekhez képest.

Ezt az útmutató Pitbull készítette, mely a blogján lett közzétéve 2014. szeptember 26-án az alábbi linken:

#### [Útmutató az autoexec.cfg használatához](http://pitbullstyleblog.wordpress.com/2014/09/26/dota-2-utmutato-az-autoexec-cfg-hasznalatahoz/)

Ez a dokumentum 1.0 verziója, ha bármilyen változtatásra kerül sor benne, az a korábbi linken lesz elérhető a megfelelő verziószámmal ellátva.

Jelen dokumentumot a [Creative Common Licence](http://creativecommons.org/licenses/by-nc-sa/4.0/legalcode) 4.0 szabályai alapján használhatod fel, szöveges tartalma a dokumentum közzétételének helyét birtokló személyt (jelen esetben a publikáló blog szerkesztője) illeti, valamint a benne szereplő képek illetve bizonyos tartalmak [a Valve Corporations](http://www.valvesoftware.com/) [Dota 2](http://blog.dota2.com/) játékából származnak.